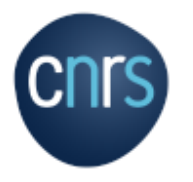

# **PROCEDURES ADMINISTRATIVES PLATEFORME DES RESEAUX**

**Janvier 2021**

٠

CNRS – MITI Mission pour les initiatives transverses et interdisciplinaires

# SOMMAIRE

### **1. MISSION**

1.1 DEFINITION p.3

1.2 PROCEDURE MISSION p.4

1.3 FRAIS AUTORISES p.5

**2. PROCEDURES DE RESERVATION D'HEBERGEMENT & DE TRANSPORT** p.6-11

**3. PROCEDURES D'ANNULATIONS** 

3.1 ANNULATION TRANSPORT (FCM) p.12

3.2 ANNULATION HEBERGEMENT (RYDOO) p.13

**4. PROCEDURE DE RETOUR DE MISSION** p.14-15

**5. PROCEDURES DE COMMANDES** p.16-17

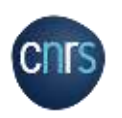

# MISSION

o Est considéré comme étant en mission l'agent, qui, muni d'un ordre de mission, se déplace dans le cadre de son activité professionnelle, hors de sa résidence administrative et de sa résidence familiale

**Résidence administrative** : territoire de la commune sur lequel se situe le service où l'agent est affecté

**Résidence familiale** : territoire de la commune sur lequel se situe le domicile de l'agent

- o Le déplacement est ordonné par le CNRS et pris en charge sur son budget et concerne :
- Les agents du CNRS

- Toutes les personnes envoyées en mission par le CNRS, y compris les personnes étrangères à l'administration et les personnalités scientifiques accueillies

o Tout agent en mission doit être en possession d'un ordre de mission, établi préalablement à son départ et signé par le directeur d'unité ou le délégué régional

## o **L'ordre de mission** :

- Atteste que l'agent est en situation régulière d'absence
- Assure, pour tout agent CNRS, la garantie de la couverture des accidents du travail survenus pendant l'exécution de la mission
- Permet à l'agent, CNRS ou non, d'être remboursé des frais engagés, sous réserve de la production des pièces justificatives
- Liens utiles:
	- > [https://intranet.cnrs.fr/Cnrs\\_pratique/partir\\_mission/avant](https://intranet.cnrs.fr/Cnrs_pratique/partir_mission/avant-mission/Pages/default.aspx)**mission/Pages/default.aspx**
	- **[https://intranet.cnrs.fr/Cnrs\\_pratique/partir\\_mission/FAQ](https://intranet.cnrs.fr/Cnrs_pratique/partir_mission/FAQ-missions/Pages/default.aspx) -missions/Pages/default.aspx**

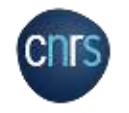

# PROCEDURE MISSION

- o Remplir la demande d'ordre de mission, téléchargeable ici :
	- $\triangleright$  [https://intranet.cnrs.fr/Cnrs\\_pratique/partir\\_mission/avant](https://intranet.cnrs.fr/Cnrs_pratique/partir_mission/avant-mission/Pages/Etapes%20%C3%A0%20respecter.aspx)mission/Pages/Etapes%20%C3%A0%20respecter.aspx
- $\circ$  Envoyer cette demande au plus tard 15 jours avant la date souhaitée de votre mission - par mail au secrétariat de la Plateforme des réseaux :

### **miti\_reseaux\_secretariat@cnrs.fr**

- o Veuillez indiquer systématiquement dans le corps de texte de votre mail et dans le l'objet du mail :
- Le code et le nom du réseau
- Le code de l'action
- Le titre de l'action correspondant à votre demande
- Exemple : 72 CAIRN A2 GT Formation

Ces informations se trouvent dans le document d'arbitrage budgétaire 2021 de votre réseau

o Votre ordre de mission vous sera renvoyé signé

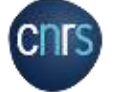

**N.B : votre ordre de mission sera émis par la MITI et non par votre laboratoire et il sera signé par la directrice de la MITI ou une personne ayant délégation de signature**

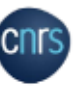

### Demande d'ordre de mission

De formulaire est à remplir par le mérideauxire et à transmettre au pestionnaire de l'antielesvice pour établissement de l'ordre de mission.

Pour les déplacements professionnels des agents CIRS et ran CIRS initiés par les strastures de CIRS. du informations à caractère personnel sent collection et traillées conformément à la régismentation en répuns sur la protection des domains personnelles.

#### Unitélaervice en charge de la mission le

SI runno qui pront on chargo la mission del differente de hante d'affactation, sede demande devra ême visite au présidire par le<br>Enversion de l'unité ambrezisten, muset mesteriessen en ambrezisten de runne en causar de la

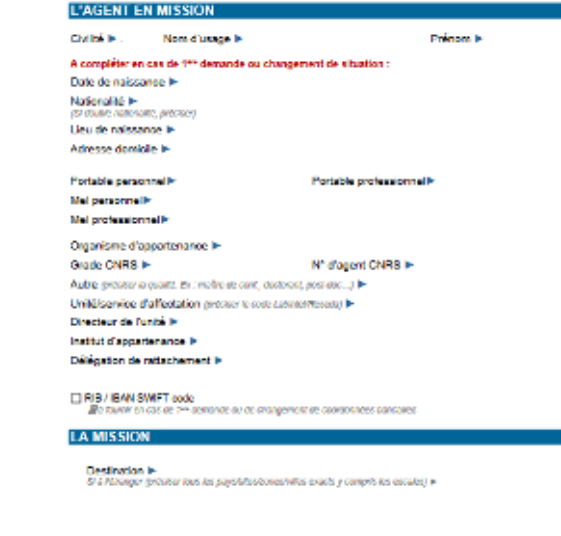

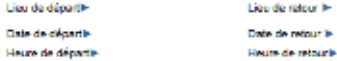

Daveton als 23 avril 1811

Jan Lor4

**P 4**

# FRAIS AUTORISES

o L'agent en mission peut prétendre, sur production de justificatifs, à des indemnités :

- Des frais de repas et/ou frais d'annexes
- Des frais d'hébergement et/ou de transport, dans la mesure où il n'a pas utilisé le marché national CNRS

o L'agent doit conserver une copie de ses justificatifs et adresser les originaux dés son retour de mission.

**Voir diapositive retour de mission p.14**

- o Montant du taux de remboursement forfaitaire des repas :
	- **[https://intranet.cnrs.fr/Cnrs\\_pratique/partir\\_mission/avant-mission/Documents/DSFIM-SBOR-D-2019-86.pdf](https://intranet.cnrs.fr/Cnrs_pratique/partir_mission/avant-mission/Documents/DSFIM-SBOR-D-2019-86.pdf)**

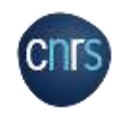

- o **SIMBAD** est l'outil de gestion des profils voyageurs et c'est un portail d'accès à l'outil de réservation en ligne RYDOO.
- o **Lien d'accès : <http://www.dgdr.cnrs.fr/achats/agence/simbad.htm>**
- o Pour toute réservation en ligne, l'agent CNRS doit obligatoirement s'authentifier via le système JANUS ou bien en utilisant un certificat d'authentification.

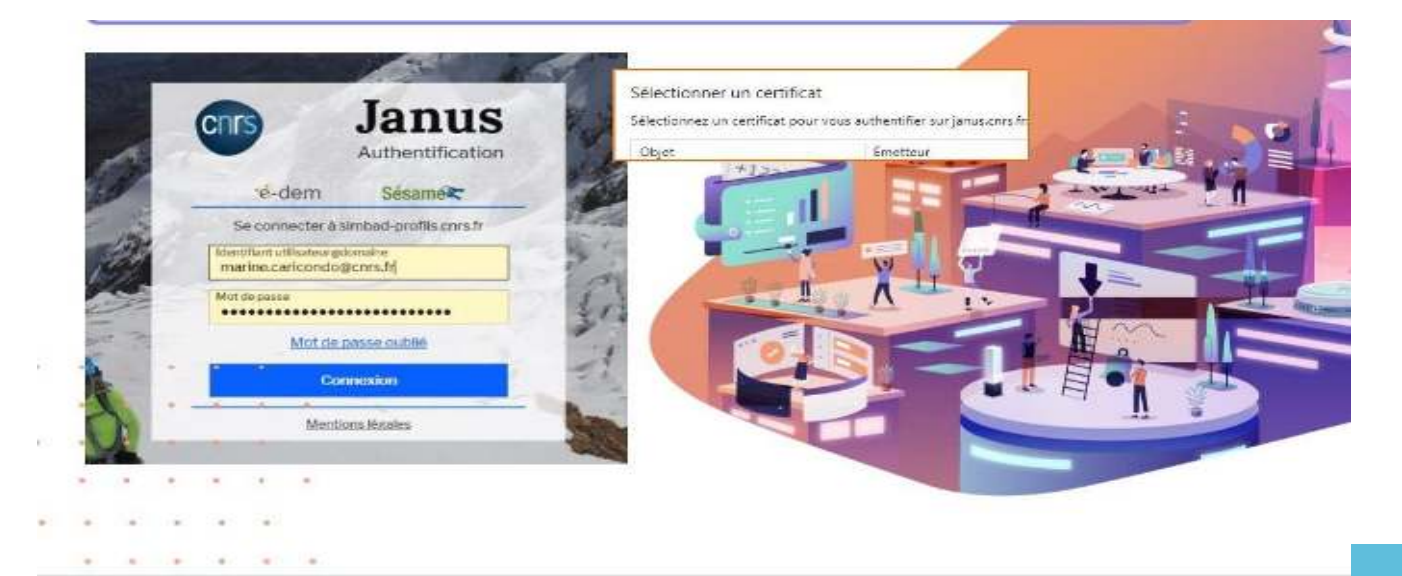

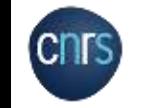

## o **Mise à jour du profil voyageur (agent CNRS)**

Pour effectuer une mise à jour l'agent doit se connecter directement dans SIMBAD, en rubrique « **Gestion des profils** ».

## o **Les différentes étapes à respecter :**

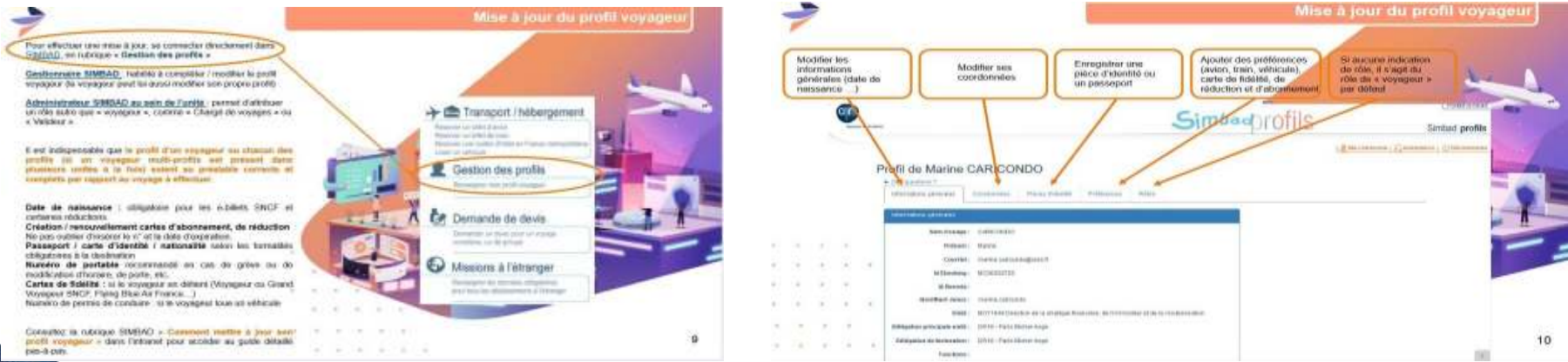

### Etape 1 Etape 2

### Etape 3

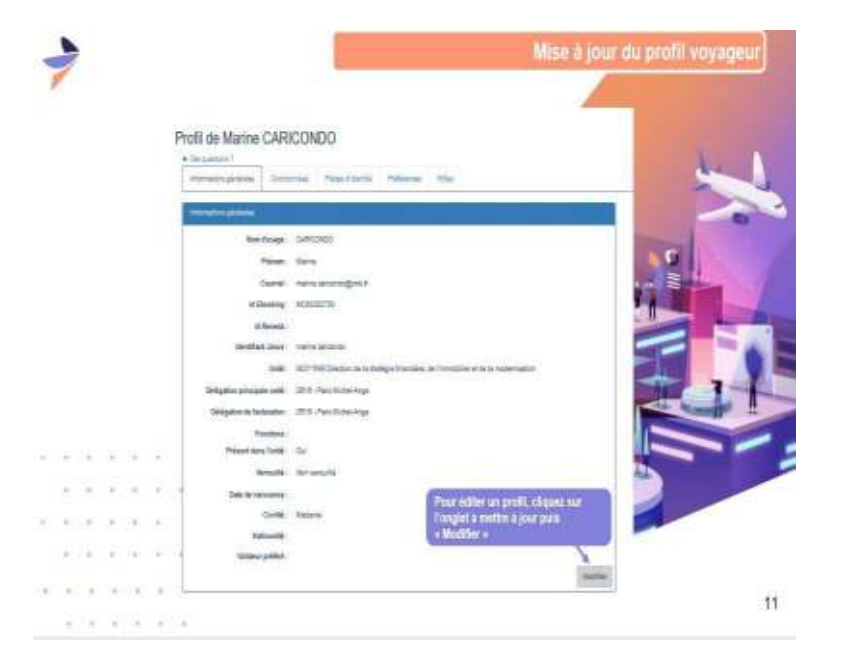

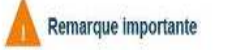

 $1 - 10 - 10 - 10 - 10 - 10$ 

L'Etat civil doit être identique entre SIMBAD d'une part et les cartes d'abonnement, de réduction et de fidélité d'autre part (prénoms composés, nom de jeune fille / d'épouse etc.) pour éviter toute anomalie ou problème d'envoi du billet.

Si nécessaire, demander la mise en conformité de la carte auprès de la compagnie de transport directement (SNCF, Air France, etc.) pour qu'elle soit le reflet exact de l'état civil dans SIMBAD.

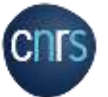

La **réservation de transports et d'hébergements** pour les agents CNRS se fait en ligne via SIMBAD.

- o L'agent doit faire ses réservations en cliquant sur l'icône Transport/hébergement qui ouvrira l'outil de réservation **RYDOO (<https://app.rydoo.com/dashboard>).**
- o Suivre la procédure en ligne de réservation d'hôtel ou de transport.
- o Pour finaliser votre voyage sélectionner comme valideur : **MIRESEAUX MOY1661 (mi.reseaux-secretariat@cnrs.fr)**

### o Liens utiles : **[https://intranet.cnrs.fr/Cnrs\\_pratique/partir\\_mission/avant](https://intranet.cnrs.fr/Cnrs_pratique/partir_mission/avant-mission/Pages/Transport%20et%20hébergement.aspx)mission/Pages/Transport%20et%20hébergement.aspx**

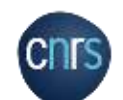

Plateforme des réseaux se chargera de la réservation en ligne. La demande d'ordre de mission devra être adressée par mail à l'adresse suivante :

Pour les agents non CNRS, la gestionnaire de la

miti\_reseaux\_secretariat@cnrs.fr

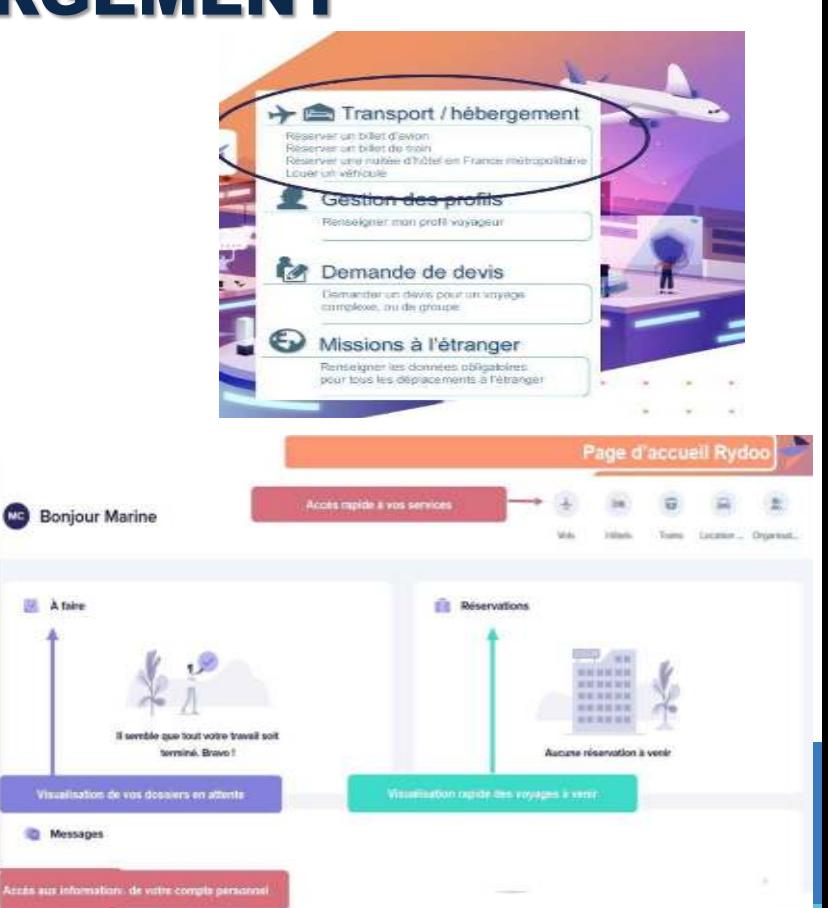

# LA NOUVELLE INSTRUCTION MISSION

Principales évolutions :

- Le relèvement des plafonds des nuitées en métropole et outre mer (voir tableau).
- Le recours possible aux modes de transports alternatifs tels que les plateformes de covoiturage.
- Le recours possible à des services de location auprès de particuliers et de professionnels.

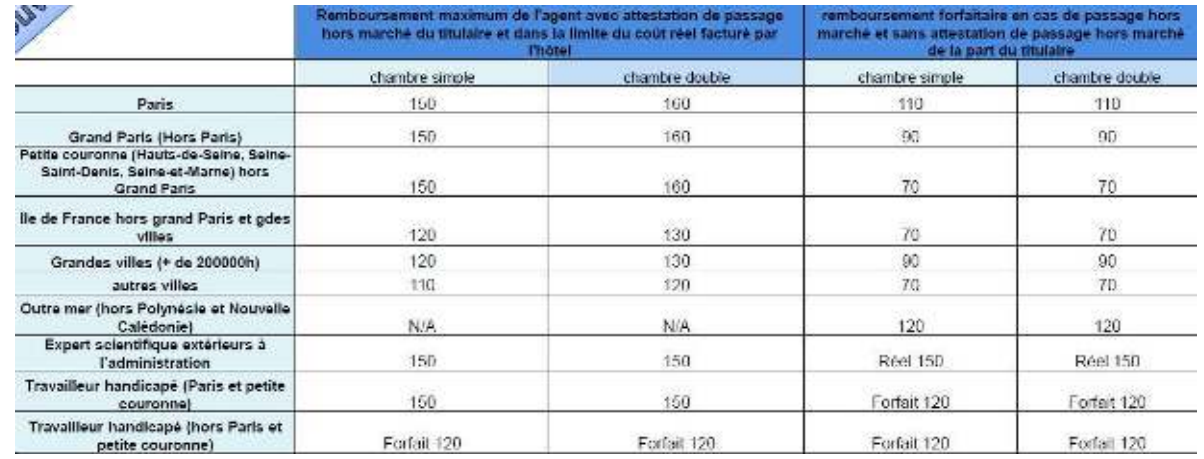

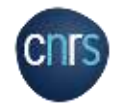

Une attestation de passage hors marché est obligatoire pour tout agent ne passant pas par le marché CNRS. Contacter la Plateforme des réseaux à ce sujet : miti\_reseaux\_secretariat@cnrs.fr

# LES NOUVEAUX MOYENS ALTERNATIFS

### **Le recours aux moyens de transports alternatifs ou covoiturage**

- Le recours à des plateformes de mise en relation interpersonnelles de covoiturage (ex: Blablacar) est autorisé sous réserve que l'agent vérifie au préalable que le conducteur détient toutes les polices d'assurances obligatoires couvrant notamment le covoiturage et les passagers dans le véhicule.
- Le recours à des modes de transports alternatifs (location de vélos, scooters ou trottinettes) est autorisé, sous réserve que l'agent vérifie au préalable que leur utilisation est couverte par une assurance de responsabilité civile professionnelle ou personnelle**.**

### **Le recours à des services de location**

- Le recours en France et à l'étranger à un service de location auprès d'un professionnel (ex: chambre d'hôte ou gite) ou d'un particulier non professionnel (ex: Airbnb) est autorisé.
	- o A titre subsidiaire en cas d'impossibilité de la part du marché hébergement (hébergement en France) de fournir les prestations demandées ou en cas d'imprévisibilité de la mission.
	- o Et sous réserve de vérifier au préalable que l'hébergement est couvert par une assurance de responsabilité civile.

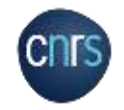

# PROCEDURES D'ANNULATIONS

# **Procédure annulation transport (FCM transport)**

- o Envoyer un mail à cette adresse :
	- **cnrs.voyages@fr.fcm.travel**
- o Indiquer dans votre mail :
- Nom et prénom
- Référence dossier FCM (voir illustration)
- o En cas de difficultés ou de questions à ce sujet vous pouvez nous contacter via l'adresse du secrétariat de la plateforme : **miti\_reseaux\_secretariat@cnrs.fr**

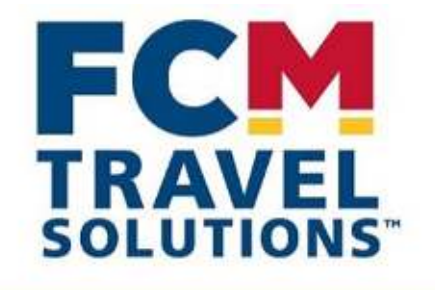

Ref. Dossier. Votre voyage **PEWBHN** Date d'émission: 04 Mars 2020

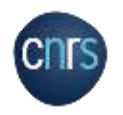

# PROCEDURES D'ANNULATIONS

# **Procédure annulation hôtel (RYDOO hébergement)**

- o Envoyer un mail à l'adresse suivante:
	- **cnrs@cso.rydoo.com**
- o Indiquer dans votre mail :
- Nom et prénom
- Le numéro de confirmation (voir illustration).
- o En cas de difficultés ou de questions à ce sujet vous pouvez nous contacter via l'adresse du secrétariat de la Plateforme :

## **miti\_reseaux\_secretariat@cnrs.fr**

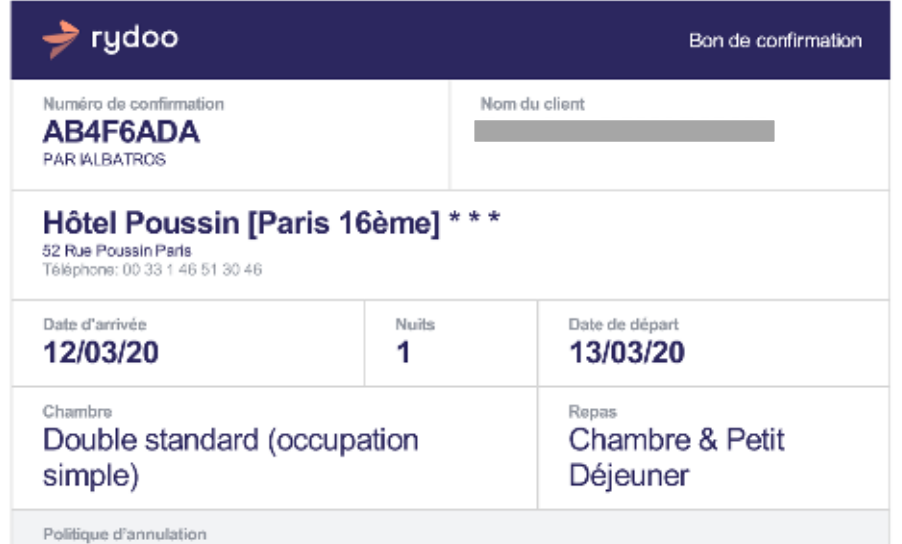

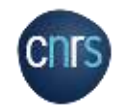

# PROCEDURES RETOUR MISSION

### o **Si vous avez engagé des frais durant votre mission** :

- Vous devez impérativement remplir un état de frais dans son intégralité. Etat de frais à télécharger ici :

### [https://intranet.cnrs.fr/Cnrs\\_pratique/partir\\_mission/retour](https://intranet.cnrs.fr/Cnrs_pratique/partir_mission/retour-mission/Pages/default.aspx)mission/Pages/default.aspx

- Joindre les originaux des factures (métro, bus, restaurant).
- Transmettre l'état de frais signé (uniquement par l'agent) et l'ordre de mission à la gestionnaire de la plateforme des réseaux à l'adresse suivante :

**CNRS- Missions pour les initiatives transverses et interdisciplinaires**

**Plateforme des réseaux – à l'attention de Valérie TAMI**

**3 rue Michel Ange**

**75794 Paris Cedex 16**

### **L'état de frais doit être adressé à la MITI au plus tard dans un délai d'un mois après la date de la mission.**

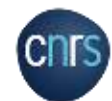

**L'agent doit faire une copie numérique de tous les documents transmis à la MITI.**

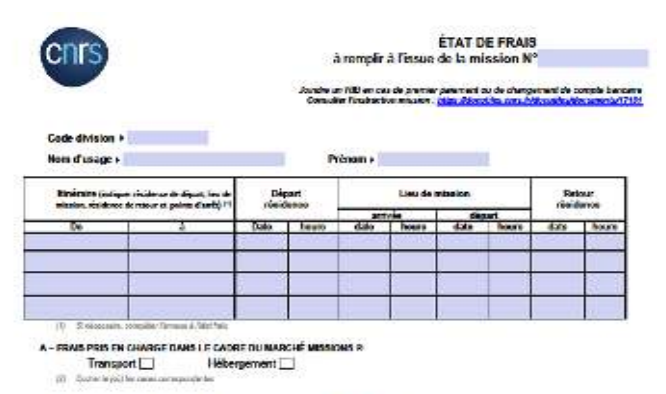

#### D - FRAIS DE RESTAURATION ET ONERESCENDAT A REMOCURSER A L'AGENT 1 - Frais de séjour en France métropolitaine

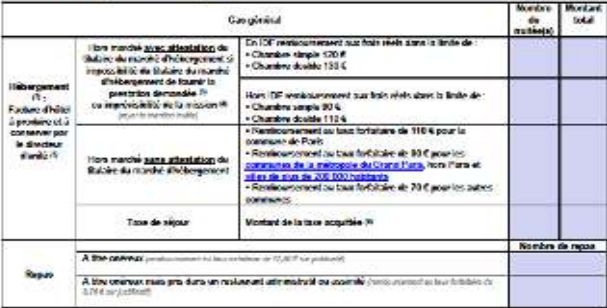

A/L'operateditor de l'Ingeris cobilità de la móssice retitre du directiour d'oriffe The chemical dealing products of Fullyman Assessment for multiple of the protective contact

The main deciseds the enforcement de la lose de algor courties per lapart précise à marbée de la mille (TTC forc ave as aljout off est pels en charge aux.)<br>The first celescity signs and revisionable signs in the late of al te centre da constituit de l'in-Annitourse part a char behibit or CST points) apprò acaussi e e quelle de terradeur insolate al et stadour de sobilità ainsia

Version de E1.01.2020 - Page 1 sur 2.

# PROCEDURES RETOUR MISSION

## o **Les ordres de missions sans frais**

Si au retour d'une mission aucun frais n'est engagé par l'agent ou si la mission est annulée la procédure est la suivante :

- Envoyer un mail à la gestionnaire de la Plateforme des réseaux en précisant qu'aucun frais n'est à rembourser en indiquant les informations suivantes
	- $\triangleright$  Le matricule agent
	- Nom et prénom
	- Numéro de mission (n° d'enregistrement indiqué sur l'ordre de mission de l'agent)

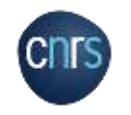

# PROCEDURES DE COMMANDES

## **Procédures de commandes**

o Envoyer un **devis** à l'adresse du secrétariat de la Plateforme des réseaux :

### **miti\_reseaux\_secretariat@cnrs.fr**

- o Il est important de préciser sur le devis tous les éléments concernant le fournisseur :
- Nom du fournisseur
- Adresse
- Numéro de SIRET, etc…
- o L'adresse de destination du devis est celle de la MITI :

**CNRS - Missions pour les initiatives transverses et interdisciplinaires - Plateforme des réseaux 3 rue Michel Ange 75794 Paris Cedex 16**

- o L'adresse de livraison a indiquer est celle de votre laboratoire.
- o A la réception du devis, la gestionnaire de la plateforme des réseaux crée un bon de commande et le renvoi signé à la personne ayant réalisé la demande de devis.

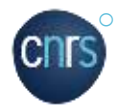

Cette personne doit envoyer une copie du bon de commande au fournisseur.

### **Procédures de facturation**

- o Du fait de la dématérialisation des factures des fournisseurs du secteur public il est obligatoire pour les fournisseurs de déposer leurs factures sur Chorus Pro.
- o Chorus Pro est l'unique portail de dématérialisation des factures à destination des clients publics.
- o Liens utiles :

**[https://communaute-chorus-pro.finances.gouv.fr](https://communaute-chorus-pro.finances.gouv.fr/) https://aife.economie.gouv.fr/nos-applications/choruspro**/

### **Fournisseurs**

Il est fortement recommandé de passer par des fournisseurs déjà référencés au CNRS (existant sur Réséda) afin de facilité les commandes.

## **A la réception des commandes / des prestations :**

- Pour des commandes matériel : le bon de livraison, signé et daté par la personne ayant réceptionné la commande, doit être transmis par mail à la Plateforme.

**P 16** - Pour les prestations : un mail attestant de la prestation doit être envoyé à la Plateforme.

# LA CARTE ACHAT

- o La carte achat est une carte bancaire professionnelle, nominative et adossée au compte du comptable CNRS qui permet d'effectuer des achats de proximité ou sur Internet (ex: achat de logiciels sur un site étranger, petit matériel…) à condition qu'ils soient réalisés dans le respect des règles de mise en concurrence et de la politique d'achat du CNRS**.**
- o La carte peut être utilisée de manière exceptionnelle et seulement si la procédure de commande « classique » (devis > bon de commande > facture) ne peut pas être mise en place.
- $\circ$  Le réseau devra faire sa demande d'utilisation de la carte achat par mail à l'adresser suivante

### **[miti\\_reseaux\\_secretariat@cnrs.fr](mailto:miti_reseaux_secretariat@cnrs.fr)**

- o Cette demande sera soumise à validation par la Responsable de la Plateforme des réseaux
- o **Sont exclus du paiement par carte achat :**
	- Les achats de cartes prépayées
	- Les achats effectués dans le cadre d'une mission
	- Les achats ouverts par un marché local ou national
	- $\triangleright$  Les inscriptions à des colloques organisés par le CNRS via l'application Azur colloque
	- Les dépenses de factures internes

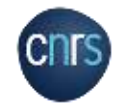

# PROCEDURES DE DEMANDE DE NOTIFICATIONS

- o Les réseaux disposent de ressources financières attribuées par la MITI.
- o La plateforme des réseaux de la MITI gère le compte propre de chaque réseau.
- o Le référent budget d'un réseau peut faire une demande à la plateforme pour l'obtention des fonds associés à une action donnée.
- o La plateforme notifie alors le budget de l'action dans les services concernés (délégation ou laboratoire).

# **Procédure de demande de notifications :**

Vous devez envoyer votre demande à l'adresse **miti reseaux secretariat@cnrs.fr** en indiquant les éléments suivants :

- Personne recevant le budget : *(le nom du porteur projet)*
- Nom de l'unité receveuse et n° de la délégation concernée :  $(ex: UMR$  xxx-DR xxx)
- Nom du l'institut de rattachement : *(auquel appartient le porteur)*
- Nom du réseau et code de l'action (ex: A3) : *(les codes relatifs aux actions se trouvent sur le document d'arbitrage budgétaire)*
- Code division de l'unité receveuse (ex : 2950) : (pour le connaitre, se rapprocher du service de gestion de *l'unité/délégation)*
- Budget fonctionnement (A1) ou formation (A2) : (pour le connaitre, se rapprocher du service de gestion/délégation. En *général, l'A2*  est réservé aux services de formation des délégations)
- $\blacksquare$  Type de budget (ex: SE ou RP) :
- Objet de la dotation : « *intitulé de l'action* »
- Montant à verser :
- Contact de la gestion du laboratoire :

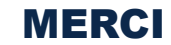

Secrétariat de la Plateforme des réseaux : miti\_reseaux\_secretariat@cnrs.fr

Responsable de la Plateforme des réseaux : anne-antonella.serra@cnrs.fr

Informations utiles sur le site de la MITI : miti.cnrs.fr

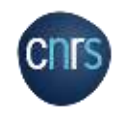